## **BAB III**

## **ANALISIS PERANCANGAN SISTEM**

### **3.1 Analisis Sistem**

Dalam kontrol kesehatan karyawan perlunya untuk dilakukan skrinning kesehatan dan diagnosa dilakukan dengan membandingkan tanda klinis suatu penyakit dengan tanda klinis penyakit lain, permasalahan yang terjadi pihak perusahan tidak dapat mengetahui kesehatan karyawan yang bekerja di perusahaannya.

Perancangan sistem dilakukan dengan membuat rancangan database dan rancangan interface sistem. Kemudian mengumpulkan dataset untuk acuan dari proses klasifikasi kesehatan menggunakan Algoritma C4.5, setelah dataset dimasukan maka data uji dari delapan karyawan yang bekerja diperusahakan di proses klasifikasi berdasarkan kriteria kemudian mendapatkan data karyawan yang tidak sehat, setelah mendapatkan data karyawan yang tidak sehat dilakukan perangkingan data menggunakan metode SAW untuk menentukan karyawan yang paling tidak sehat untuk di beri fasilitas dari perusahaan untuk pemeriksaan lebih lanjut ke rumah sakit.

Melalui sistem ini nantinya dapat mempermudah direktur mengontrol kesehatan semua karyawan yang berada di kantor, sehingga jika ada karyawan yang tedeteksi sakit nantinya akan di rujuk ke rumah sakit untuk melakukan check kesehatan agar karyawan dapat mengetahui hasil kesehatan tubuhnya.

#### **3.2 Hasil Analisis Sistem**

Setelah mengetahui analisi sistem maka penulis akan membuat sistem pendukung keputusan diagnosa kesehatan karyawan , data inputan berupa dataset, data uji, data kriteria dan data alternatif yang di peroleh dengan melakukan cek langsung kepada karyawan menggunakan alat sesuai dengan fungsi kriteria.

 $\sum_{i=1}^{n}$ 

## **3.2.1 Flowchart Sistem Diagnosis Kesehatan Karyawan Algoritma C4.5**

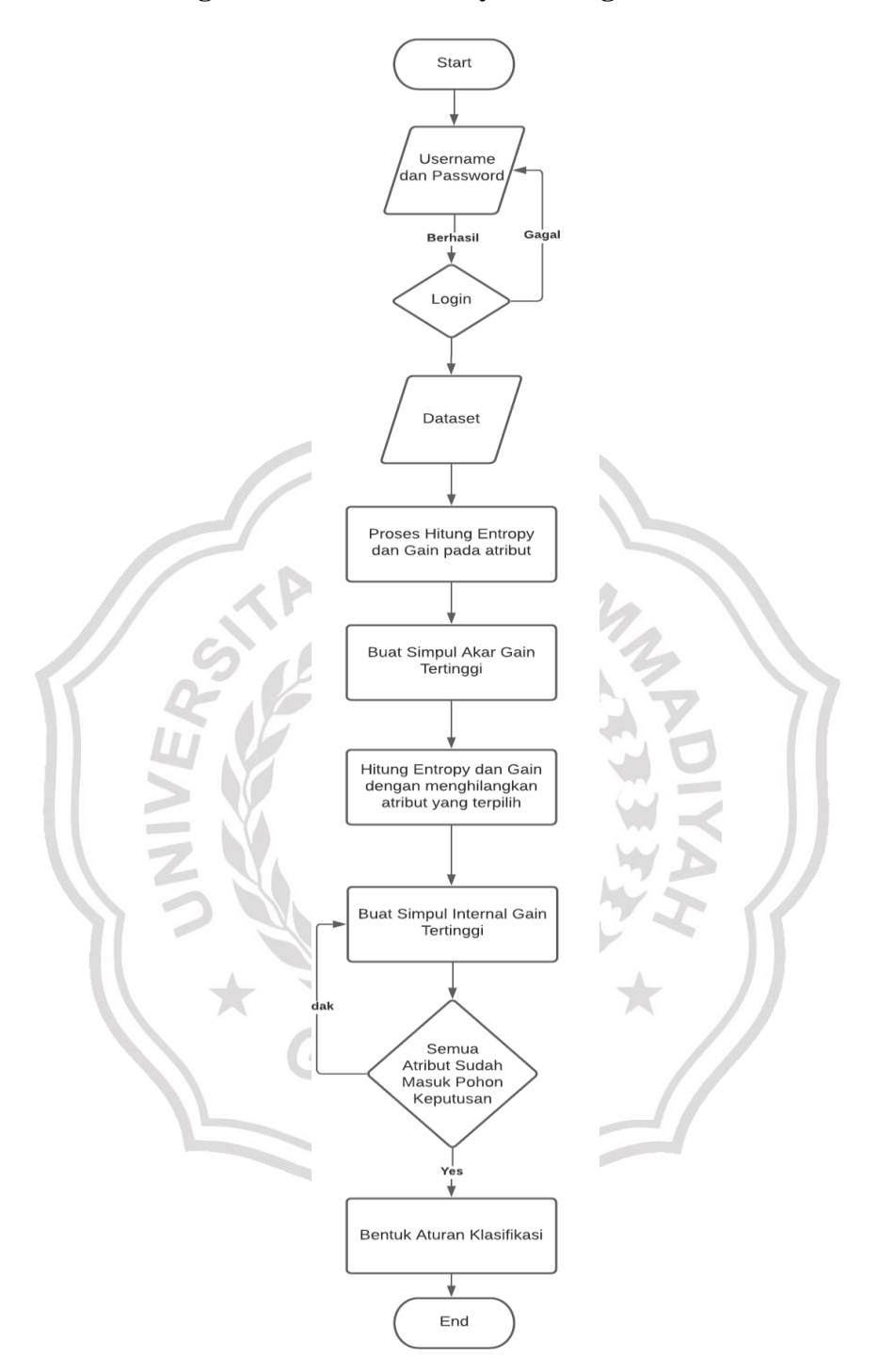

**Gambar 3.1** *Flowchart* Sistem Diagnosa Kesehatan Karyawan Klasifikasi C4.5

Flowchart diatas ini akan menjelaskan cara diagnosa kesehatan karyawan proses klasifikasi menggunakan Algoritma C4.5, berikut penjelasan flowchart klasifikasi menggunakan Algoritma C4.5 :

- Memasukan *username* dan *password* ke dalam sistem.
- Jika username dan password benar pada saat login lanjutkan ke langkah berikutnya, jika tidak berhasil, periksa kembali username dan password yang dimasukkan.
- Jika sudah masuk kedalam dashbord user memilih proses klasifikasi menggunakan Algoritma C4.5
- Memasukan dataset berdasarkan kriteria dan nilai kriteria yang telah disediakan.
- Melakukan perhitungan Entropy dan Gain pada setiap atribut yang tersedia.
- Membuat kesimpulan akar gain yang tertinggi.
- Menghitung entropy dan gain dengan menghilangkan atribut yang terpilih.
- Membuat kesimpulan internal gain yang tertinggi.
- Proses membuat proses keputusan.
- Jika ya maka akan membentuk aturan klasifikasi, jika tidak maka akan kembali ke proses kesimpulan internal gain.
- Bisa melakukan perhitungan dengan data uji untuk menemukan hasil kesehatan dari setiap karyawan.

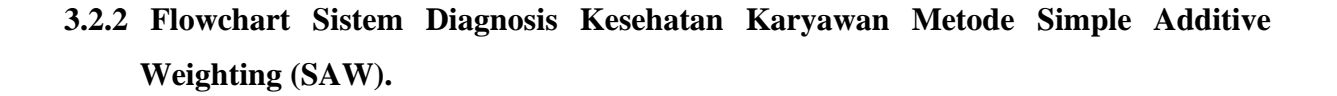

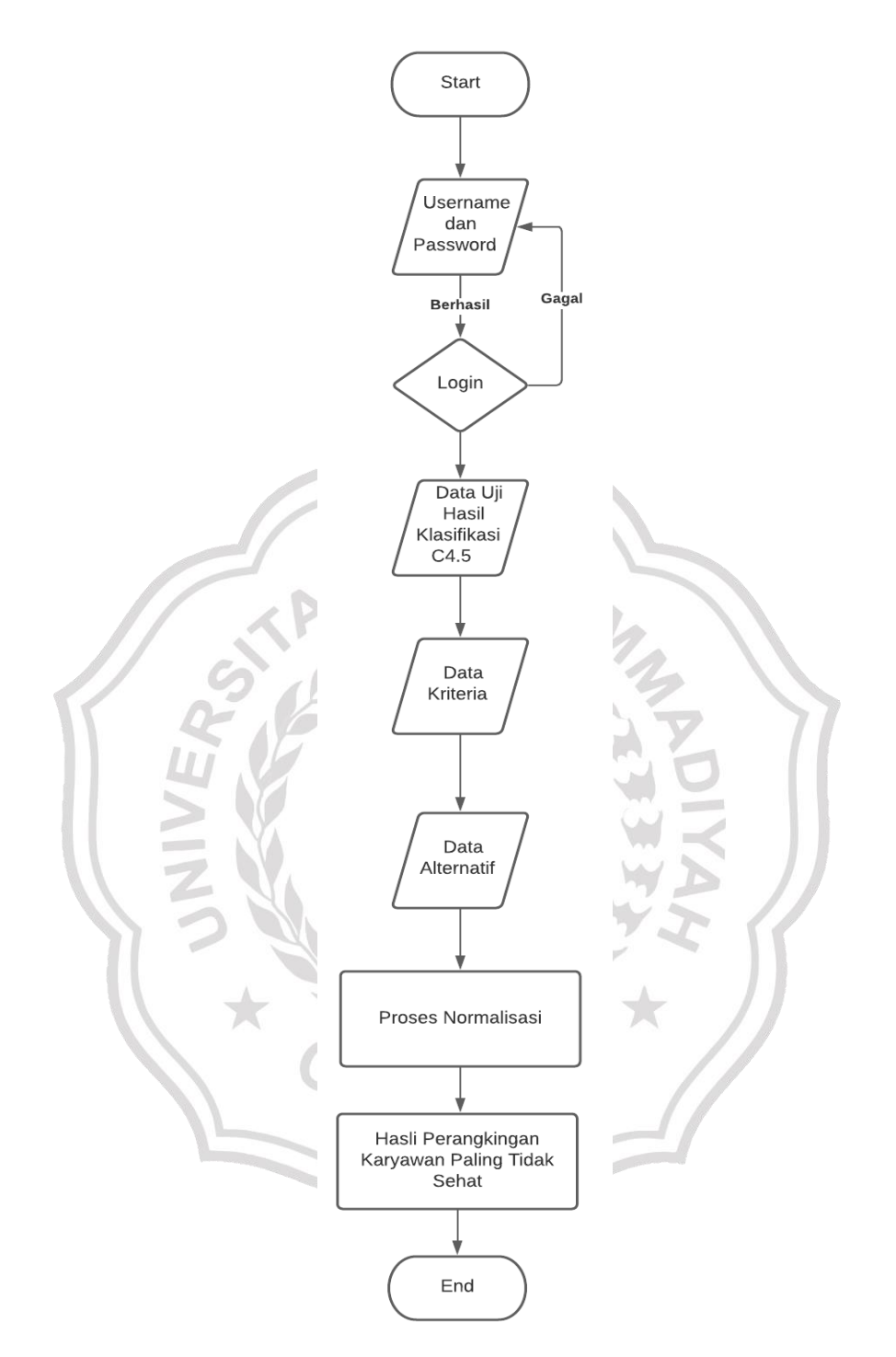

**Gambar 3.2** *Flowchart* Sistem Diagnosa Kesehatan Karyawan Menggunakan *Simple Additive Weighting* (SAW)

Flowchart diatas ini akan menjelaskan cara diagnosa kesehatan karyawan menggunakan *Simple Additive Weighting* (SAW) dari langkah-langkah penentuan kriteria gejala dan alternatif yang berisi data detail karyawan beserta gejala yang dialami kemudian di lakukan perangkingaan untuk mengetahui hasil diagnosa, berikut penjelasan flowchart perhitungan *Simple Additive Weighting* (SAW) :

- Memasukan *username* dan *password* ke dalam sistem.
- Jika username dan password benar pada saat login lanjutkan ke langkah berikutnya, jika tidak berhasil, periksa kembali username dan password yang dimasukkan.
- Memasukan data kriteria berupa nama, detail kriteria, sifat dan bobot kriteria.
- Memasukan data alternatif dan isi alternatif adalah data uji hasil klasifikasi yang hasilnya tidak sehat.
- Menyusun matriks dari data kriteria dan data alternatif.
- Tahap terakhir normalisasikan matriks.
- Hasil perangkingan karyawan yang paling tidak sehat akan ditemukan satu orang.

#### **3.3 Representasi Model**

Pada tahap ini penulis memakai 50 dataset untuk digunakan dataset klasifikasi menggunakan Algoritma C4.5 dan data yang di diperoleh dari cek kesehatan 8 teknisi yang bekerja di CV. Anugerah Media Jaya. Data tersebut yang kemudian disebut data uji, pengujian pertama dilakukan dengan memasukkan dataset ke menu C4.5 dan memasukan data uji untuk mengetahui teknisi yang tidak sehat dari 8 teknisi, kemudian data teknisi yang tidak sehat dilakukan perangkingan menggunakan metode SAW, untuk mengetahui 1 teknisi yang paling tidak sehat untuk dilakukan pemeriksaan ke rumah sakit.

#### **Tabel 3.1** Dataset

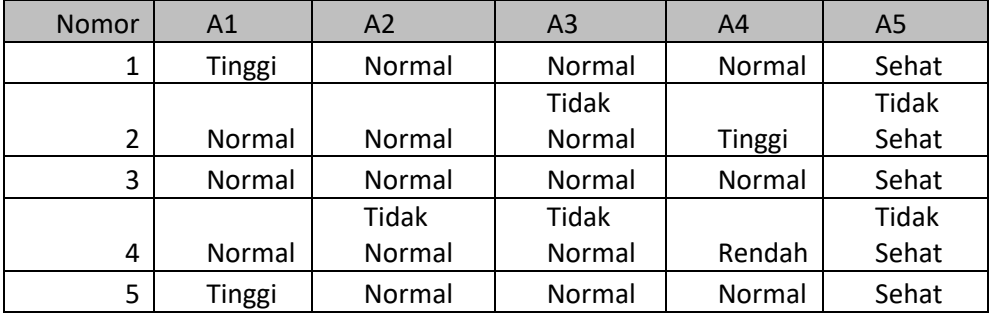

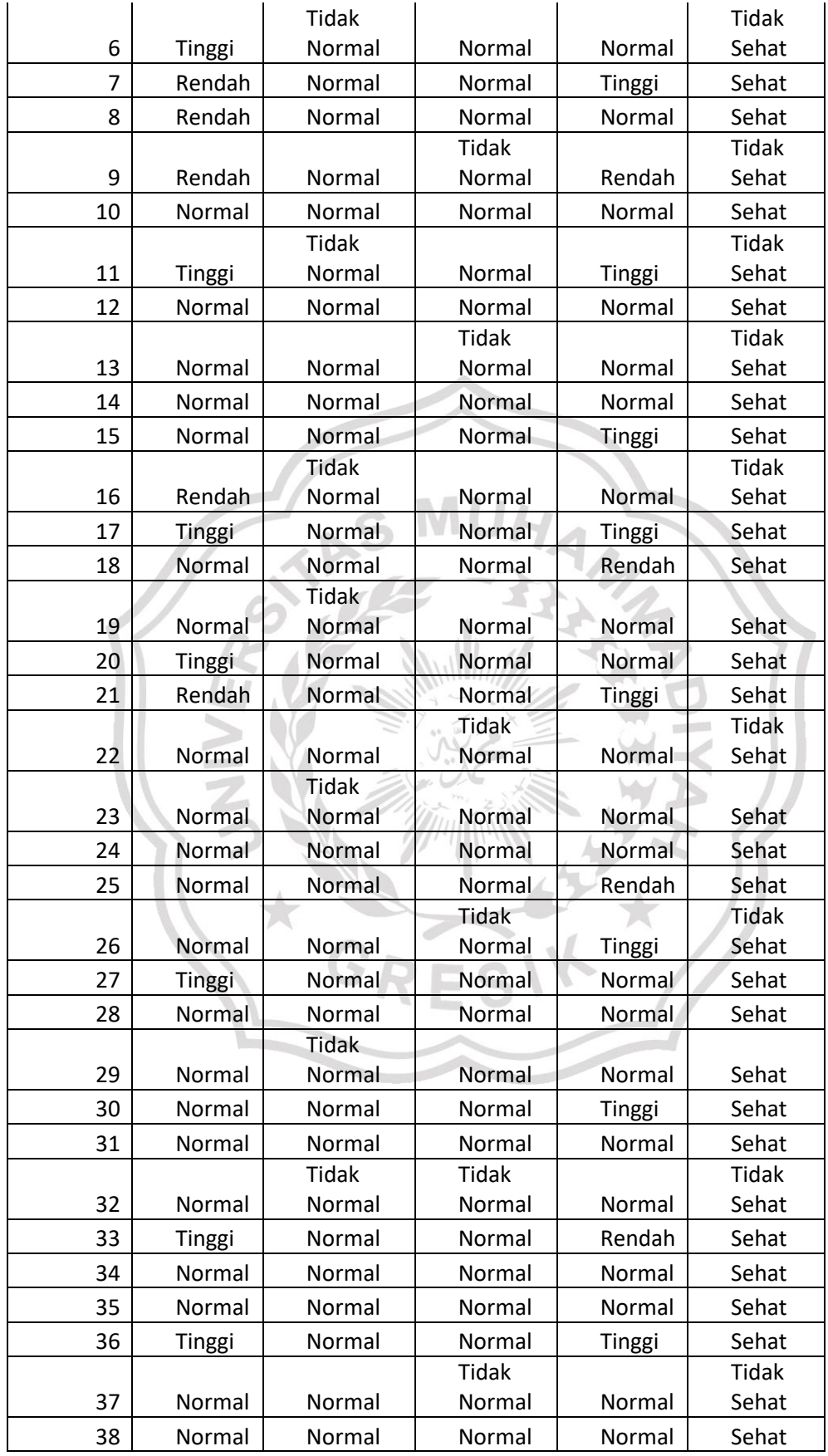

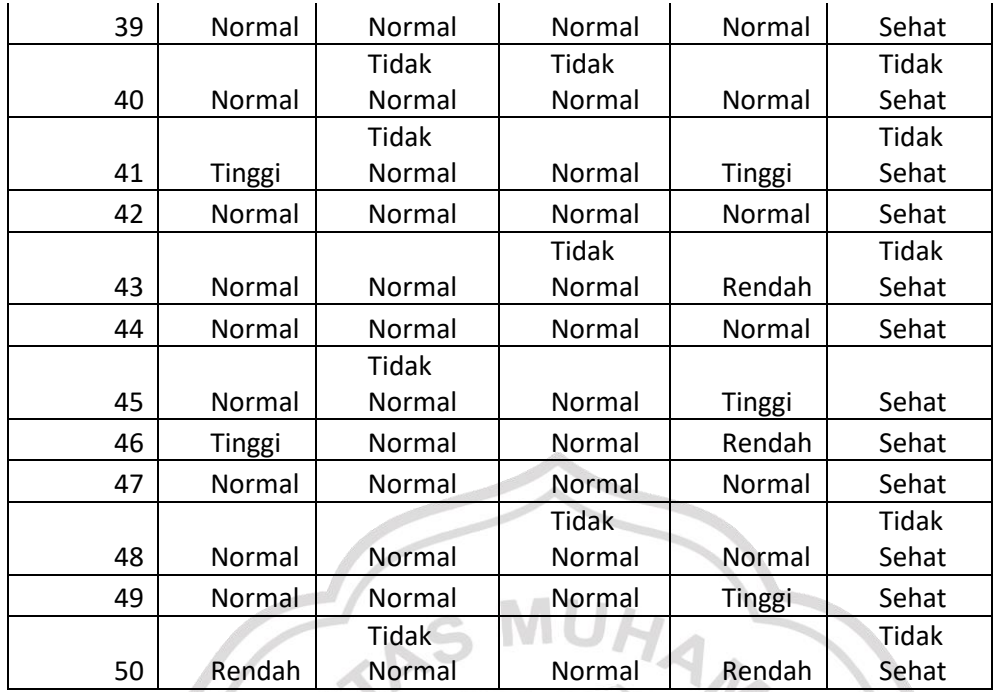

**Tabel 3.2** Data Uji

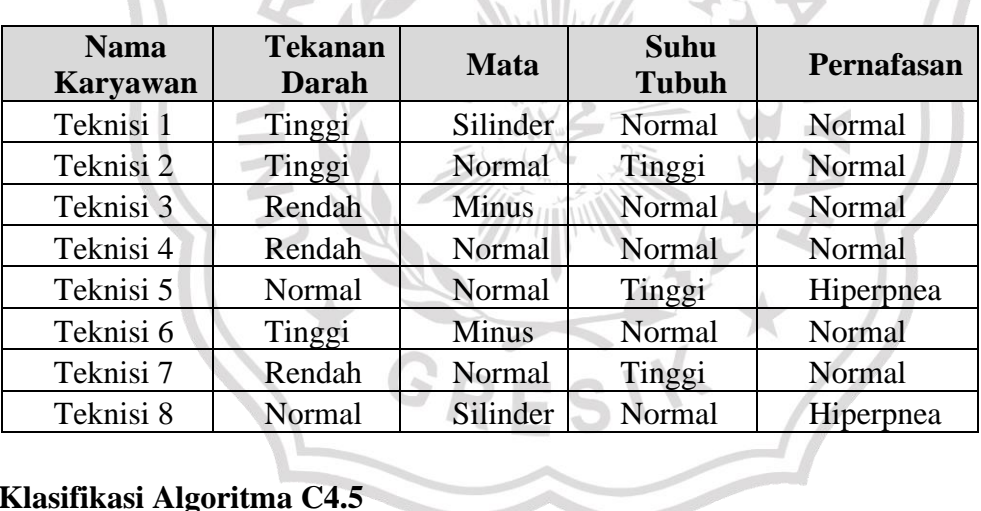

### **3.3.1 Klasifikasi Algoritma C4.5**

1. Menentukan Data Atribut.

Pada tahap ini penentuan nama atribut beserta nilai atribut untuk klasifikasi C4.5 dapat dilihat di table 3.3

### **Tabel 3.3** Data Atribut C4.5

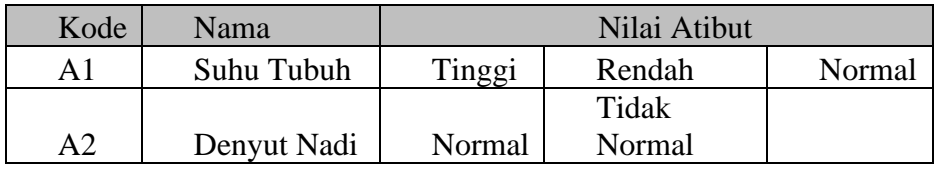

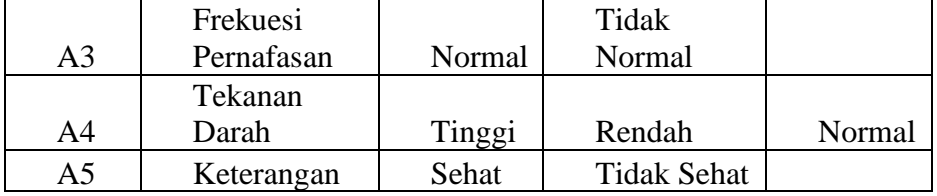

2. Memasukan Dataset.

Pada tahap ini memasukan semua dataset pada table 3.1 kedalam sistem klasifikasi C4.5

3. Menentukan Pohon Klasifikasi.

Pada tahap ini penentuan pohon klasifikasi, pohon klasifikasi dapat disusun setelah menginputkan nilai atribut dan dataset kemudian menghitung entropy dan gain setiap atribut, pohon klasifikasi dapat di lihat pada gambar 3.3

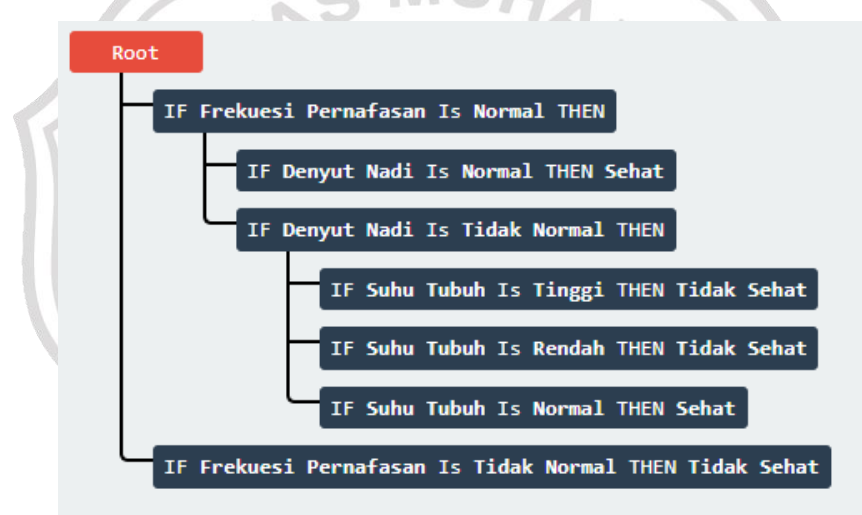

**Gambar 3.3** Pohon Klasifikasi Sistem Diagnosis Karyawan Algoritma C4.5

4. Hasil Klasifikasi C4.5

Pada tahap ini hasil klasifikasi telah didapatkan dengan memasukan data uji 8 teknisi kedalam sistem, hasil klasifikasi dapat dilihat pada tabel 3.4

#### **Tabel 3.4** Hasil Klasifikasi C4.5

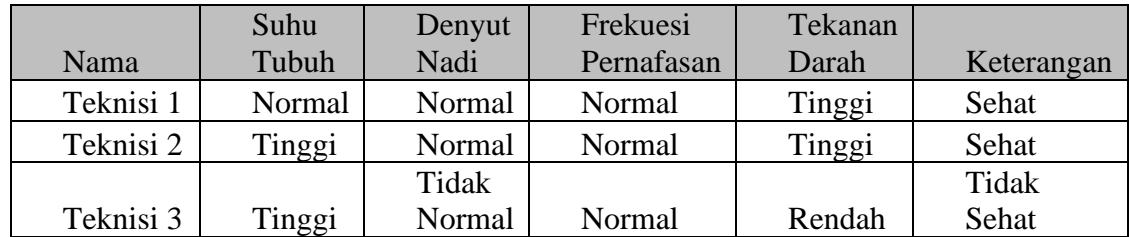

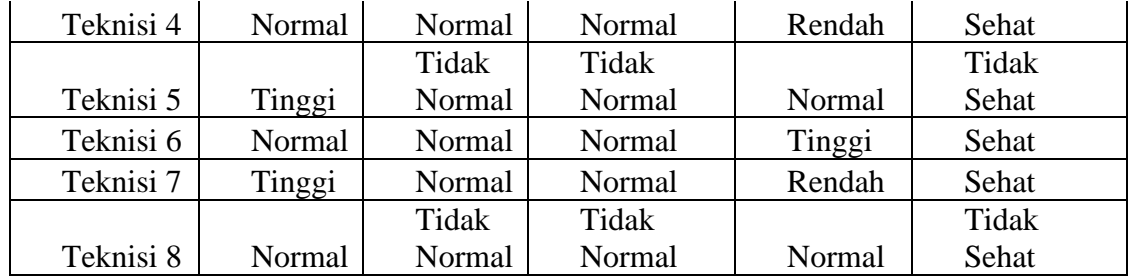

## **3.3.2** *Simple Additive Weighting* **(SAW)**

### 5. Menentukan Kriteria.

Pada tahap ini dari data uji dilakukan penentuan data kriteria yang akan dianalisa dapat dilihat di table 3.5

### **Tabel 3.5** Kriteria

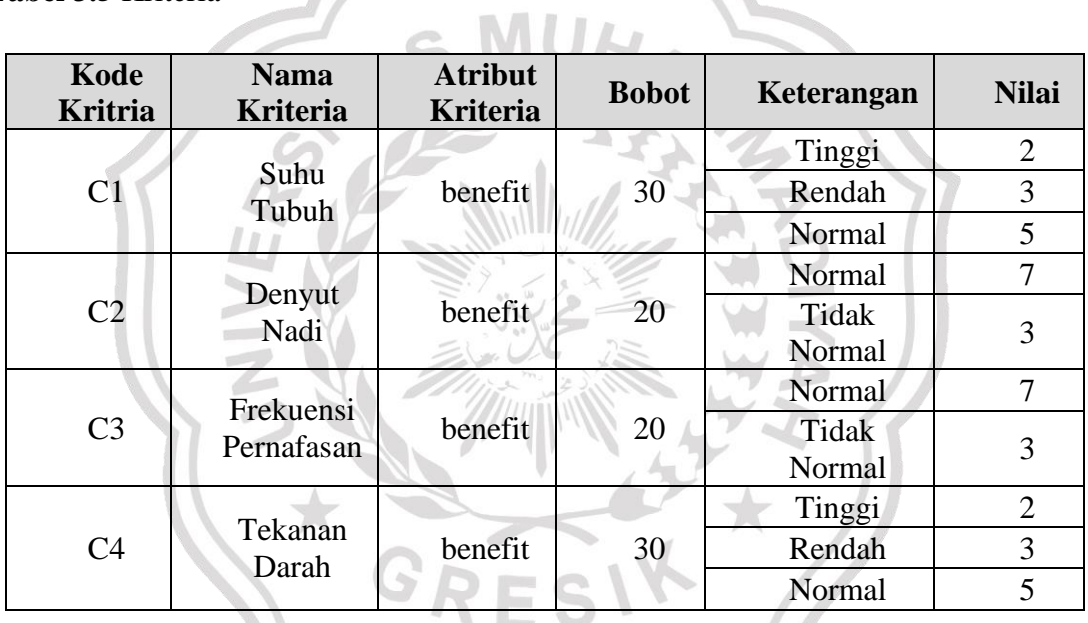

### 6. Menentukan Alternatif

Pada tahap ini dari data uji dilakukan penentuan data alternative yang dapat dilihat di table 3.6

## **Tabel 3.6** Alternatif

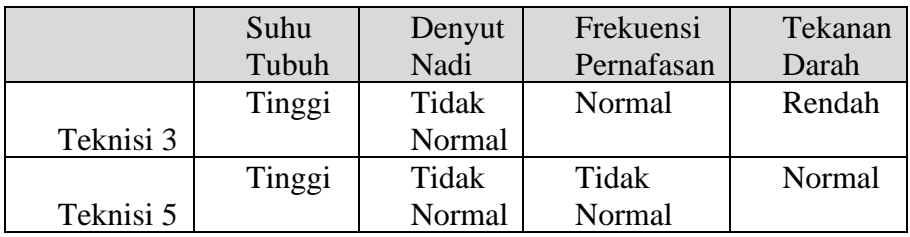

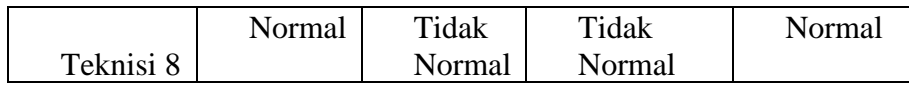

7. Pembuatan matriks kriteria dan alternative

Pada tahap ini pembuatan matriks kriteria dan alternative berdasarkan dari data kriteria dan data alternative kemudian ditambahkan data uji yang dapat di lihat di table 3.7

**Tabel 3.7** Matriks Kriteria dan Alternative

|           | Suhu<br>Tubuh | Denyut<br>Nadi | Frekuensi<br>Pernafasan | Tekanan<br>Darah |
|-----------|---------------|----------------|-------------------------|------------------|
| Teknisi 3 |               |                |                         |                  |
| Teknisi 5 |               |                |                         |                  |
| Teknisi 8 |               |                |                         |                  |

8. Normalisasi matriks

Pada tahap ini normalisasi matriks dilakukan dengan menggunakan rumus persamaan 2.1.

Kemudian data hasil normalisasi akan di susun kedalam tabel normalisasi yang ditunjukan pada table 3.8

**Tabel 3.8** Normalisasi Matriks

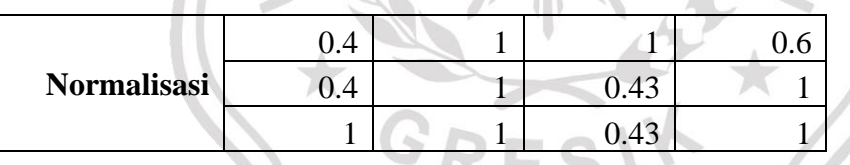

9. Perangkingan hasil normalisasi

Pada tahap terakhir akan dilakukan perangkingan data dengan menggunakan rumus pada persamaan 2.2.

Kemudian hasil dari perhitungan perangkingan data yang ditunjukan pada table 3.9

**Tabel 3.9** Perangkingan data

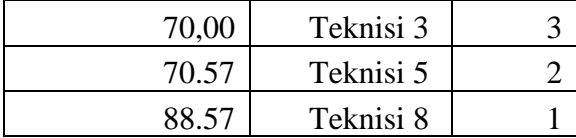

Data perangkingan diagnosis kesehatan karyawan untuk karyawan yang memiliki kesehatan terburuk berdasarkan data uji diatas adalah teknisi 3 dengan nilai 70, dari data diatas maka teknisi 3 akan diberi fasilitas untuk pemeriksaan lebih lanjut kerumah sakit, teknisi 5 dan 8 akan di beri waktu istirahat dirumah selama 3 hari.

#### **3.4 Perancangan Sistem**

#### **3.4.1 Data Flow Diagram**

Data flow diagram (DFD) adalah gambaran aliran informasi yang terlihat pada suatu prosedur (event) yang terdapat dalam suatu sistem. Diagram alir data sistem dapat dimulai dengan diagram konteks yang menggambarkan hubungan atau interaksi sistem dengan entitas yang memiliki hubungan dengan sistem.

#### 1. *Context Diagram*

Pada diagram konteks, sistem ini berjalan pertama kali dengan melakukan proses klasifikasi Algoritma C4.5 kemudian setelah hasil klasifikasi kesehatan ada proses selanjutnya dilakukan pemeringkatan menggunakan metode SAW. diagram konteks sering disebut sebagai DFD Level 0 Sebagaimana yang terlihat dalam gambar 3.2

**MUA** 

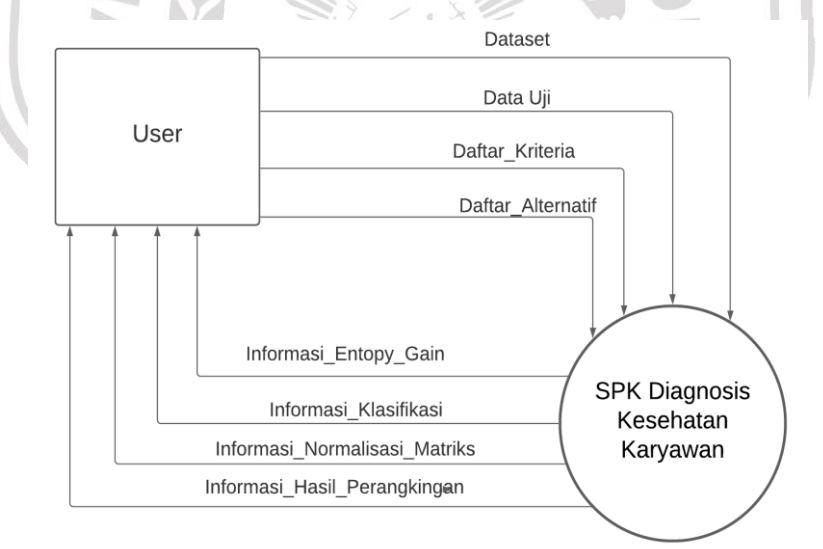

#### **Gambar 3.4** *Context Diagram* Sistem Diagnosis Kesehatan Karyawan

Pada gambar 3.4 adalah menjelaskan tentang diagram konteks Sistem Pendukung Keputusan Diagnosis Kesehatan Karyawan pengguna mengirimkan dataset, data uji, daftar kriteria dan daftar alternatif ke sistem dan kemudian sistem mengirimkan pengguna informasi entopy gain, informasi klasifikasi, informasi normalisasi matriks dan informasi hasil peringkat.

## 2. *Hierarki of Input Process Output* (HIPO)

Hirarki input proses output adalah alat perancangan sistem yang dapat menampilkan semua proses yang terdapat dalam aplikasi tertentu secara jelas dan terstruktur. Sebagaimana yang terlihat dalam gambar 3.5

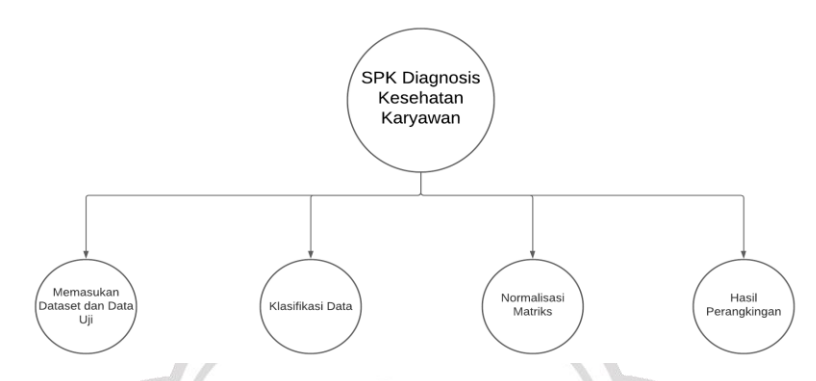

**Gambar 3.5** HIPO Sistem Diagnosis Kesehatan Karyawan

Pada gambar 3.5 adalah menerangkan Hirarki input proses output sistem pendukung keputusan diagnosis kesehatan karyawan, terdapat 4 proses yaitu proses memasukkan dataset dan data uji, proses klasifikasi data, proses normalisasi matriks dan proses hasil perangkingan.

3. DFD Level 1

Penggunaan DFD level 1 digunakan untuk menggambarkan diagram fisik dan logika, dimana DFD level 1 merupakan hasil pengembangan diagram konteks komponen yang lebih detail yang dikenal dengan istilah top-up partitioning. Sebagaimana yang terlihat dalam gambar 3.5GRESIK

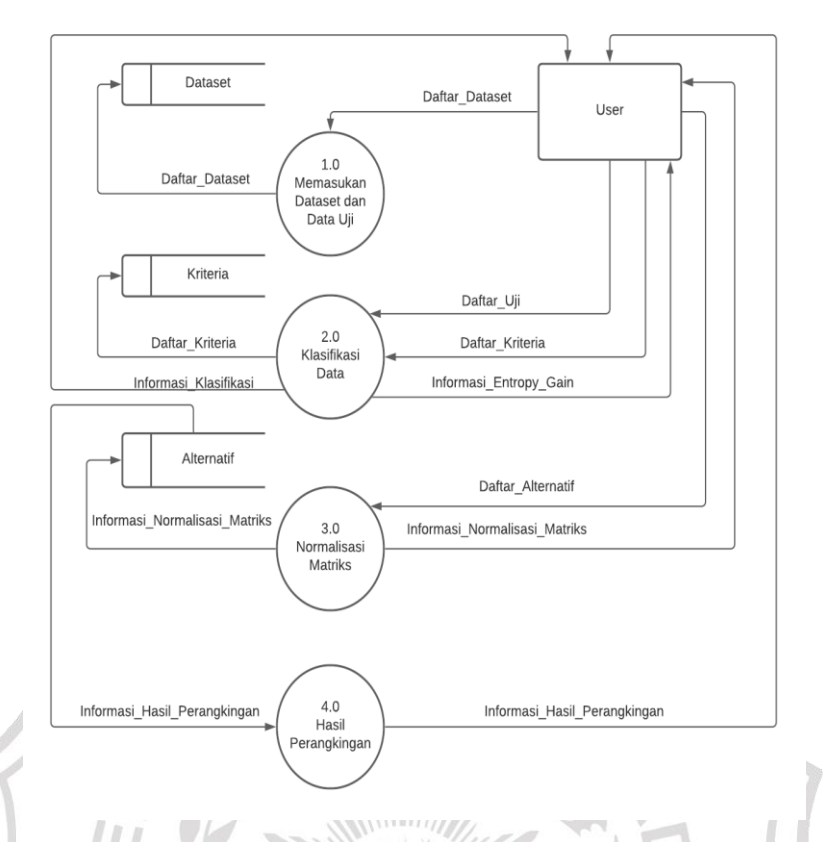

**Gambar 3.6** DFD Level 1 Sistem Diagnosis Kesehatan Karyawan

Pada gambar 3.6 menerangkan DFD Level 1 Sistem Diagnosis Kesehatan Karyawan dengan 4 level proses yaitu proses mengelola data kriteria, proses mengelola alternatif, proses normalisasi matriks dan proses hasil perangkingan yang terhubung dalam 3 data store dan 1 entity.

ESIK

## **3.4.2 Entity Relationship Diagram**

Entity Relationship Diagram adalah diagram yang menggambarkan hubungan antar objek data yang memiliki hubungan antar relasi. ERD digunakan untuk mengatur struktur data dan hubungan antar data dan untuk mengilustrasikannya menggunakan simbol, simbol, grafik, dll.

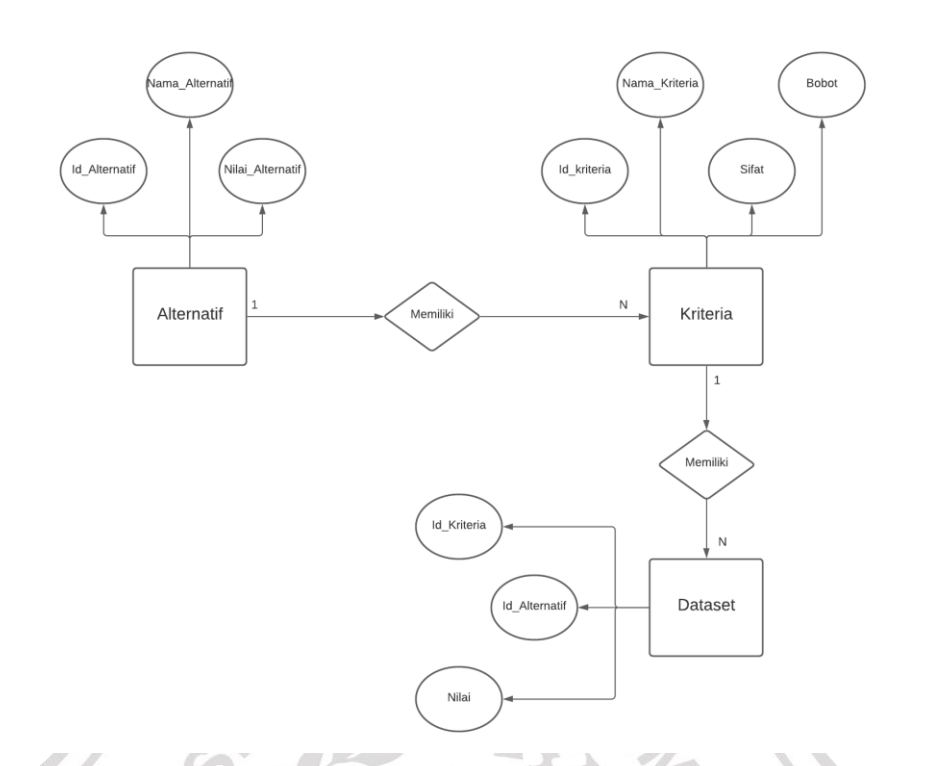

**Gambar 3.7** Entity Relationship Diagram (ERD) dari Sistem Diagnosis Kesehatan Karyawan

Pada gambar 3.7 menerangkan tentang ERD dari Sistem Diagnosis Kesehatan Karyawan, terdapat 3 Entity yang saling berelasi yaitu alternatif, kriteria dan nilai. Alternatif dan kriteria memiliki relasi one to many,yang artinya dimana satu alternatif punya banyak kriteria dan sebaliknya banyak kriteria yang dipunyai satu alternatif, kemudian kritria dan nilai memiliki relasi one to many,yang artinya dimana satu kriteria punya banyak nilai dan sebaliknya banyak nilai yang dipunyai satu kriteria.

### **3.5 Perancangan** *Interface*

Perancangan dari tampilan *interface* adalah proses dari pembuatan tampilan dari Sistem Diagnosis Kesehatan Karyawan, tampilan *interface* ini digunakan untuk membuat tampilan website sesuai dengan yang direncanakan. Perancangan *interface* dari sistem yang telah dibuat, sebagai berikut :

#### **3.5.1** *Interface* **Login**

Halaman login untuk proses masuk sistem dengan cara menginputkan *username* dan *password*.

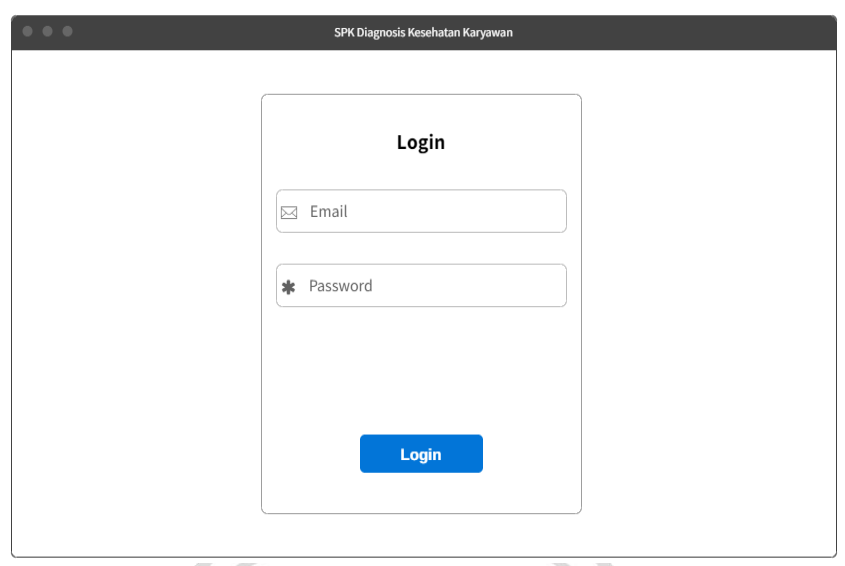

**Gambar 3.8** Antarmuka Halaman Login

IVI C

## **3.5.2** *Interface* **Dashboard**

Halaman dashboard merupakan halaman tampilan setelah login berhasil, dihalaman ini menampilkan informasi dasar tentang sistem diagnosis kesehatan karyawan.

| $\begin{array}{ccc} \bullet & \bullet & \bullet \end{array}$                |           | SPK Diagnosis Kesehatan Karyawan |                                                                                                    |  |
|-----------------------------------------------------------------------------|-----------|----------------------------------|----------------------------------------------------------------------------------------------------|--|
| SPK Diagnosis Kesehatan<br>Karyawan                                         | Dashboard | Data Kriteria                    | Data Alternative Hasil Perangkingan                                                                                                    |  |
|                                                                             |           |                                  |                                                                                                    |  |
|                                                                             |           |                                  | Sistem Pendukung Keputusan Diagnosis Kesehatan Karyawan                                                                                                    |  |
| karyawan yang di hitung menggunakan metode Simple Weigniting Additive (SAW) |           |                                  | Selamat datang di Aplikasi Sistem Pendukung Keputusan Diagnosis Kesehatan Karyawan, aplikasi<br>ini berfungsi untuk mengetahui hasil diagnosis kesehatan berdasarkan gejala yang dialami oleh |  |
|                                                                             |           |                                  |                                                                                                    |  |
|                                                                             |           |                                  |                                                                                                    |  |
|                                                                             |           |                                  |                                                                                                    |  |
|                                                                             |           |                                  |                                                                                                    |  |

**Gambar 3.9** Antarmuka Halaman Dashboard

## **3.5.3** *Interface* **Atribut C4.5**

Halaman ini berfungsi untuk penginputan atribut untuk proses menentukan atribut data yang akan digunakan untuk proses klasifikasi C4.5.

| <b>Activate Windows</b> |
|-------------------------|
|                         |

**Gambar 3.10** Antarmuka Halaman Dataset

## **3.5.4** *Interface* **Dataset C4.5**

Halaman ini berfungsi untuk penginputan data set untuk proses perhitungan entropy dan gain berdasarkan atribut yang tersedia untuk proses klasifikasi C4.5.

| 0.0.0                               |                | SPK Diagnosis Kesehatan Karyawan |      |              |                  |
|-------------------------------------|----------------|----------------------------------|------|--------------|------------------|
| SPK Diagnosis Kesehatan<br>Karyawan | Nilai Atribut  | Data Set                         | Tree | Klasifikasi  |                  |
| <b>Tambah Data</b>                  | <b>Eksport</b> |                                  |      |              |                  |
| #                                   | Atribut 1      | Atribut 2                        | Aksi |              |                  |
| $\mathbf{1}$                        | Normal         | <b>Tidak Normal</b>              | Ubah | <b>Hapus</b> |                  |
| $\overline{2}$                      | Normal         | <b>Tidak Normal</b>              | Ubah | Hapus        |                  |
| 3                                   | Normal         | Normal                           | Ubah | <b>Hapus</b> |                  |
|                                     |                |                                  |      |              |                  |
|                                     |                |                                  |      |              | Activate Windows |

**Gambar 3.11** Antarmuka Halaman Dataset

### **3.5.5** *Interface* **Tree C4.5**

Halaman ini berfungsi untuk penampilan pohon keputusan dari perhitungan dataset pada setiap atribut yang ada dalam sistem untuk proses klasifikasi.

| $\begin{array}{ccccc} \bullet & \bullet & \bullet & \bullet \end{array}$<br>SPK Diagnosis Kesehatan Karyawan |                              |          |      |                             |                  |  |
|----------------------------------------------------------------------------------------------------|------------------------------|----------|------|-----------------------------|------------------|--|
| SPK Diagnosis Kesehatan<br>Karyawan                                                                          | Nilai Atribut                | Data Set | Tree | Klasifikasi                 |                  |  |
|                                                                                                    |                              |          |      |                             |                  |  |
|                                                                                                    | Panel                        |          |      |                             |                  |  |
|                                                                                                    |                              |          |      |                             |                  |  |
|                                                                                                    | $\blacktriangledown$ Item 1  |          |      |                             |                  |  |
|                                                                                                    | $=$ Item 2                   |          |      |                             |                  |  |
|                                                                                                    | $\blacktriangleright$ Item 3 |          |      |                             |                  |  |
|                                                                                                    |                              | Item 4   |      |                             |                  |  |
|                                                                                                    | $-$ Item 5                   |          |      |                             |                  |  |
|                                                                                                    | Item 6                       |          |      |                             |                  |  |
|                                                                                                    |                              |          |      |                             |                  |  |
|                                                                                                    |                              |          |      |                             |                  |  |
|                                                                                                    |                              |          |      |                             |                  |  |
|                                                                                                    |                              |          |      |                             |                  |  |
|                                                                                                    | and the state of             |          |      | The Contract of Contract of | Activate Windows |  |

**Gambar 3.12** Antarmuka Halaman Tree

# **3.5.6** *Interface* **Klasifikasi C4.5**

Halaman ini berfungsi untuk menginputkan data uji untuk mengetahui hasil keputusan diagnosis dari karyawan.

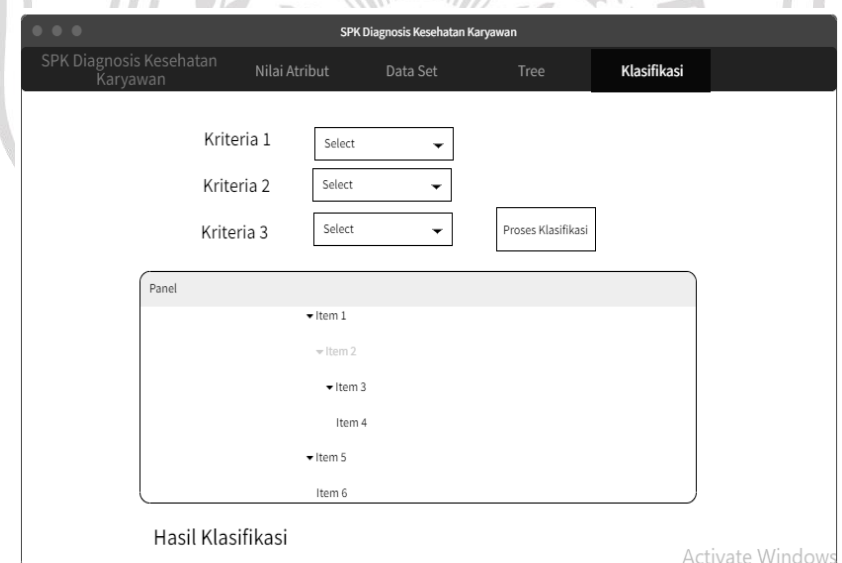

**Gambar 3.13** Antarmuka Halaman Klasifikasi

## **3.5.7** *Interface* **Kriteria SAW**

Halaman ini berfungsi untuk penginputan data kriteria yang didapatkan berdasarkan data sampling yang akan dilakukan proses perangkingan dengan metode SAW.

| 0.0.0                               |               | SPK Diagnosis Kesehatan Karyawan |                  |                    |              |
|-------------------------------------|---------------|----------------------------------|------------------|--------------------|--------------|
| SPK Diagnosis Kesehatan<br>Karyawan | Dashboard     | Data Kriteria                    | Data Alternative | Hasil Perangkingan |              |
|                                     |               |                                  |                  |                    |              |
|                                     |               |                                  |                  |                    |              |
| <b>Tambah Kriteria</b>              |               |                                  |                  |                    |              |
|                                     |               |                                  |                  |                    |              |
| #                                   | Nama Kriteria | <b>Atribut Kriteria</b>          | <b>Bobot</b>     | Aksi               |              |
|                                     |               |                                  |                  |                    |              |
| $\,1$                               | A             | Cost                             | 30               | Ubah               | <b>Hapus</b> |
| $\overline{2}$                      | B             | Benefit                          | 35               | Ubah               | <b>Hapus</b> |
|                                     |               |                                  |                  |                    |              |
| 3                                   | $\mathsf{C}$  | Benefit                          | 35               | Ubah               | Hapus        |
|                                     |               |                                  |                  |                    |              |
|                                     |               |                                  |                  |                    |              |
|                                     |               |                                  |                  |                    |              |

**Gambar 3.14** Antarmuka Halaman Kriteria **MUA** 

# **3.5.8** *Interface* **Alternatif SAW**

Halaman ini berfungsi untuk penginputan data alternatif yang didapatkan berdasarkan data sampling yang akan dilakukan proses perangkingan dengan metode SAW.

|                                     |                 | -------------                     |                      |  |
|-------------------------------------|-----------------|-----------------------------------|----------------------|--|
| 0.0.0                               |                 | SPK Diagnosis Kesehatan Karyawan  |                      |  |
| SPK Diagnosis Kesehatan<br>Karyawan | Dashboard       | Data Alternative<br>Data Kriteria | Hasil Perangkingan   |  |
|                                     |                 |                                   |                      |  |
|                                     |                 |                                   |                      |  |
| <b>Tambah</b>                       |                 |                                   |                      |  |
|                                     |                 |                                   |                      |  |
|                                     |                 |                                   |                      |  |
| #                                   | Nama Alternatif | <b>Atribut Alternatif</b>         | Aksi                 |  |
| 1                                   | A               | 30 30 5                           | <b>Ubah</b><br>Hapus |  |
|                                     |                 |                                   |                      |  |
| $\overline{2}$                      | B               | 35 30 5                           | Ubah<br>Hapus        |  |
| 3                                   | $\mathsf C$     | 35 30 5                           | Ubah<br>Hapus        |  |
|                                     |                 |                                   |                      |  |
|                                     |                 |                                   |                      |  |
|                                     |                 |                                   |                      |  |

**Gambar 3.15** Antarmuka Halaman Alternatif

## **3.5.9** *Interface* **Hasil SAW**

Halaman ini berfungsi untuk menampilkan hasil pemeringkatan data sampling dari proses perangkingan menggunakan metode SAW.

| 0.0.0                               |                   | SPK Diagnosis Kesehatan Karyawan |                  |                                     |
|-------------------------------------|-------------------|----------------------------------|------------------|-------------------------------------|
| SPK Diagnosis Kesehatan<br>Karyawan | Dashboard         | Data Kriteria                    |                  | Data Alternative Hasil Perangkingan |
|                                     |                   | Normalisasi Matriks              |                  |                                     |
| #                                   | <b>First Name</b> | <b>Last Name</b>                 | <b>User Name</b> |                                     |
| 1                                   | Mark              | Otto                             | @mdo             |                                     |
| $\overline{2}$                      | Jacob             | Throton                          | @fat             |                                     |
| 3                                   | Larry             | theBird                          | @twitter         |                                     |
|                                     |                   | Hasil Perangkingan               |                  |                                     |
| #                                   | <b>First Name</b> | Last Name                        | <b>User Name</b> |                                     |
| 1                                   | Mark              | Otto                             | @mdo             |                                     |
| 2                                   | Jacob             | Throton                          | @fat             |                                     |
| 3                                   | Larry             | theBird                          | @twitter         |                                     |
|                                     |                   |                                  |                  |                                     |

**Gambar 3.16** Antarmuka Halaman Hasil

## **3.6 Skenario Pengujian**

Skenario dari pengujian dari Sistem Diagnosis Kesehatan Karyawan seperti berikut : Perhitungan Sistem sebagai berikut

$$
akurasi = \frac{34}{34 + 0}
$$

 $= 1 * 100\%$ 

$$
=100\%
$$

**Tabel 3.10** Hasil Klasifikasi C4.5

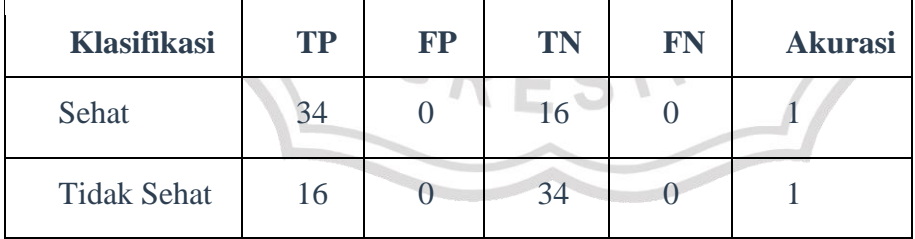

Perhitungan Manual Excel sebagai berikut

$$
akurasi = \frac{33}{33 + 1}
$$

 $= 0.97 * 100\%$  $= 97%$ 

Selanjutnya hasil perangkingan diagnosis kesehatan karyawan menggunakan metode SAW, untuk karyawan yang memiliki kesehatan terburuk berdasarkan data uji dibawah adalah teknisi 3 dengan nilai 70 dan teknisi 8 dengan nilai 88.57.

|  | $70,00$   Teknisi 3 |
|--|---------------------|
|  | $70.57$   Teknisi 5 |
|  | 88.57   Teknisi 8   |

**Tabel 3.11** Hasil Perangkingan SAW

Jadi hasil klasifikasi C4.5 dari 8 data karyawan dapat dihasilkan 3 karyawan yang tidak sehat dengan akurasi dari pengujian program sebesar 100%, kemudian dilakukan perangkingan menggunakan metode SAW, jadi CV. Anugerah Media Jaya memilih program ini dikarenakan tingkat presentase error antara sistem dan manual lebih baik sistem.

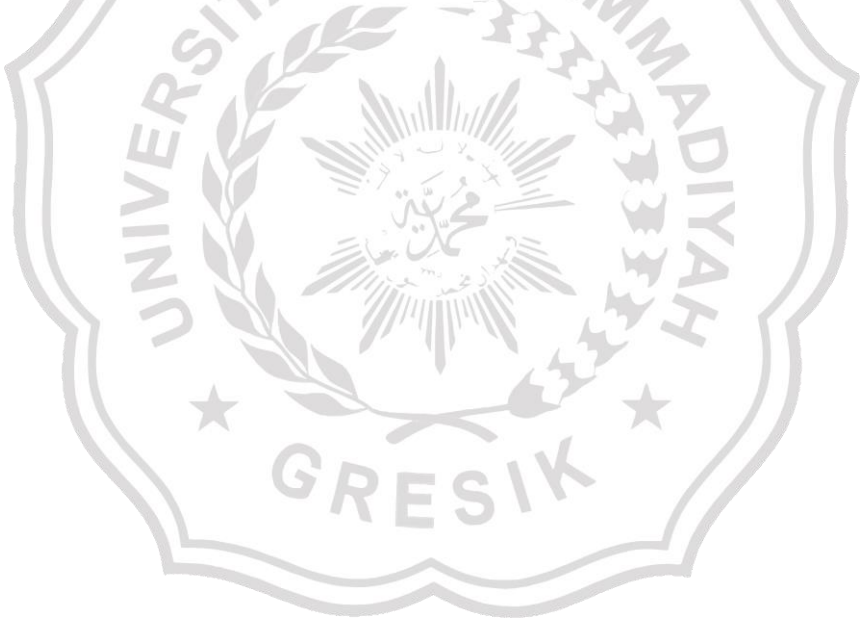